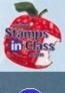

# Chapter 6: Digital Display

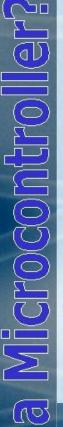

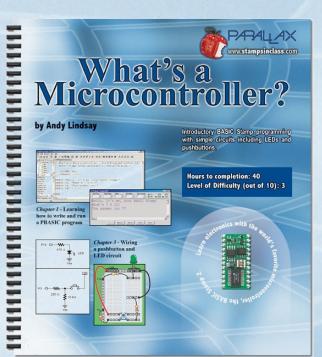

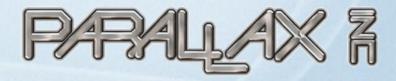

Presentation based on:

"What's a Microcontroller?" By Andy Lindsay Parallax, Inc

Presentation developed by:

Martin A. Hebel
Southern Illinois University Carbondale
College of Applied Sciences and Arts
Electronic Systems Technologies

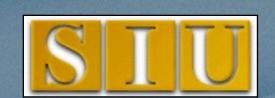

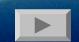

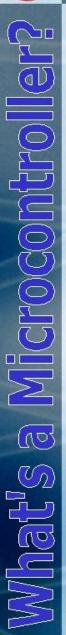

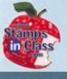

## **Presentation Index**

- ✓ Use and Copyright
- ✓ Every-Day Digital Display
- ✓ What's A 7-Segment Display?
- ✓ Activity #1: Building and Testing 7-Segment Display
- ✓ Activity #2: Controlling the Display
- ✓ Activity #3: Displaying Digits
- ✓ Displaying a bit pattern on the segments
- ✓ DisplayDigits Program
- ✓ Using LOOKUP for Lists
  - ✓ Activity #4: Display Dial Position
  - ✓ Using LOOKDOWN to Find Index
  - ✓ Chapter #6 Review
  - ✓ Links

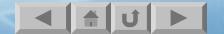

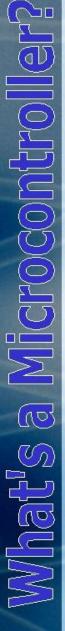

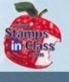

# **Use and Copyright**

This presentation supplements "What's a Microcontroller" by Andy Lindsay. (Link to text at Parallax)

- ✓ This presentation is not a replacement for the text.
- ✓ Important concepts of the text are highlighted.
- ✓ In some cases, additional material has been added to augment the text. Denoted by titles colored gold.
- ✓ Full program listings are generally not provided in the presentation.

#### **Distribution:**

This presentation may be freely distributed without modifications. Modifications are permitted by schools and organizations for internal use only. Credits, use and copyright slides must remain.

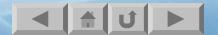

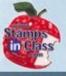

#### **COPYRIGHTS AND TRADEMARKS**

This documentation is Copyright 2003 by Parallax, Inc. By downloading or obtaining a printed copy of this documentation or software you agree that it is to be used exclusively with Parallax products. Any other uses are not permitted and may represent a violation of Parallax copyrights, legally punishable according to Federal copyright or intellectual property laws. Any duplication of this documentation for commercial uses is expressly prohibited by Parallax, Inc. Check with Parallax for approval prior to duplicating any of our documentation in part or whole for any use.

BASIC Stamp is a registered trademark of Parallax, Inc. If you decide to use the name BASIC Stamp on your web page or in printed material, you must state that "BASIC Stamp is a registered trademark of Parallax, Inc." Other brand and product names are trademarks or registered trademarks of their respective holders.

#### **DISCLAIMER OF LIABILITY**

Parallax, Inc. and Southern Illinois University are not responsible for special, incidental, or consequential damages resulting from any breach of warranty, or under any legal theory, including lost profits, downtime, goodwill, damage to or replacement of equipment or property, or any costs of recovering, reprogramming, or reproducing any data stored in or used with Parallax products. Parallax is also not responsible for any personal damage, including that to life and health, resulting from use of any of our products. You take full responsibility for your BASIC Stamp application, no matter how life threatening it may be.

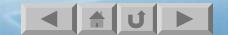

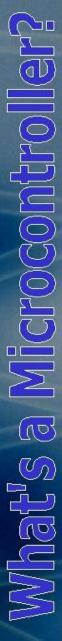

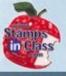

# **Every-Day Digital Display**

Digital displays are found on many devices, one being a microwave oven timer. Each of the 3 digits is a 7-segment display controlled by a microcontroller.

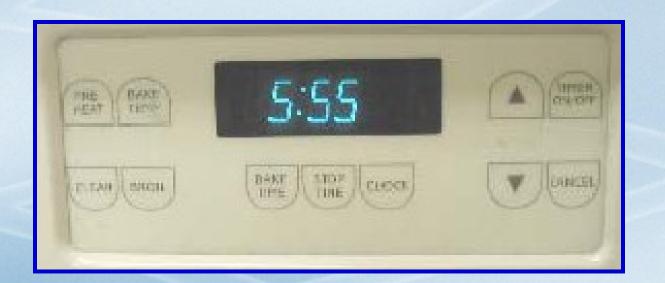

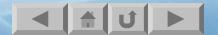

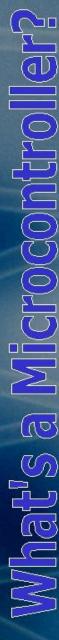

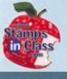

# What's A 7-Segment Display?

A 7-segment display is a package with 7 bar-shaped LEDs arranged to allow the display of many useful digits and some letters.

Each segment (labeled A-G) contains an LED which may be individually controlled. DP is an eighth LED, the decimal point.

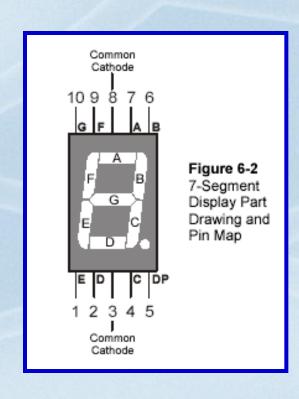

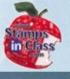

Common cathode means that each segment's cathode is connected to common pins – 3 & 8, allowing the anode of each to be connected to the controller.

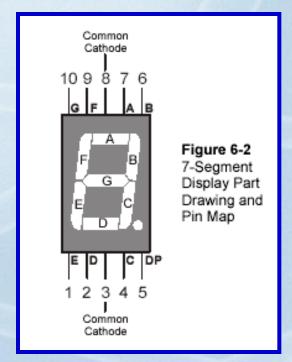

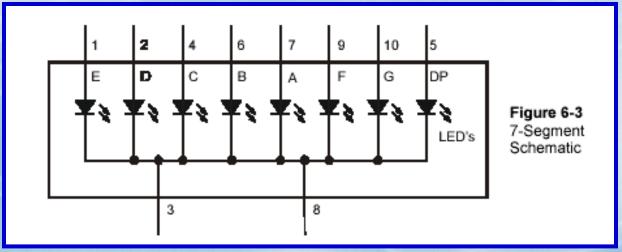

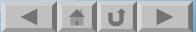

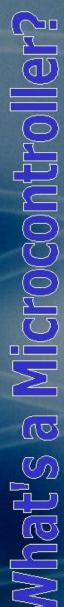

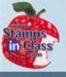

# Activity #1: Building and Testing 7-Segment Display

By supplying anodes with Vdd, individual segments can be energized.

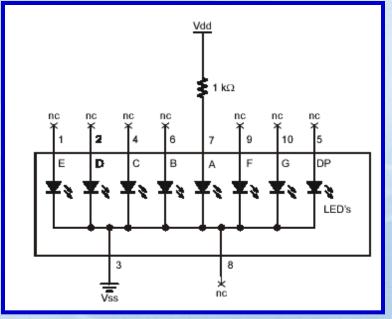

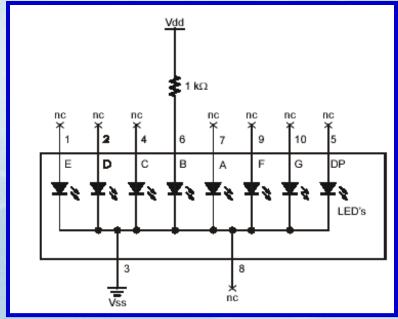

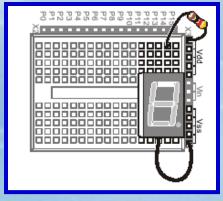

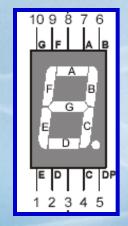

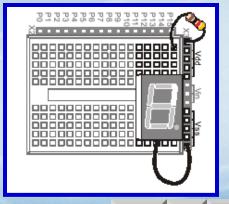

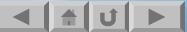

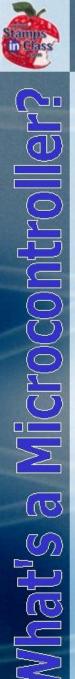

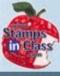

# Displaying the number 3.

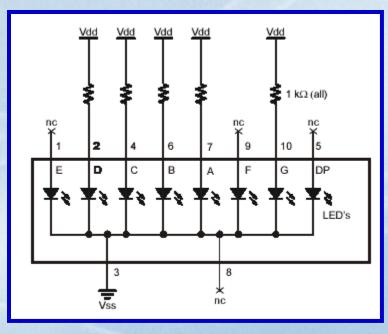

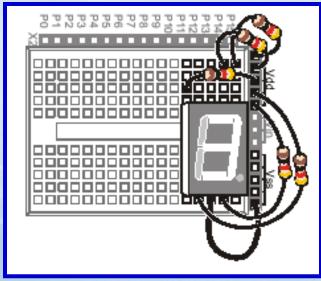

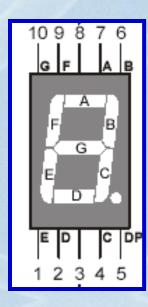

What segments would be lit to display the number 2 and the letter A?

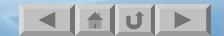

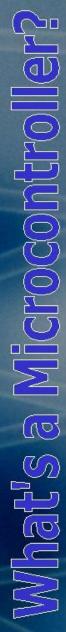

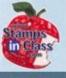

# **Activity #2: Controlling the Display**

Of course the BASIC Stamp can control Vdd to the segments from the I/O pins.

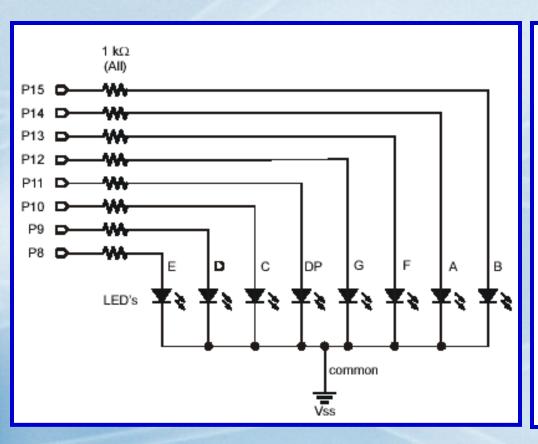

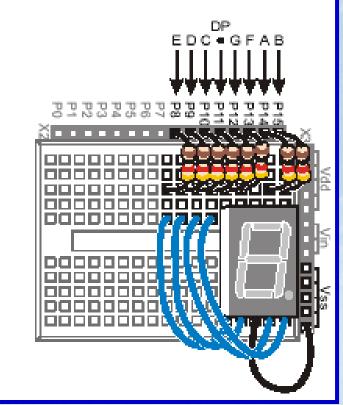

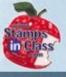

# The SegmentTestWithHighLow program will energize each segment one at a time.

```
What's a Microcontroller - SegmentTestWithHighLow.bs2
  Individually test each segment in a 7-Segment LED.
'{$STAMP BS2}
'{$PBASIC 2.5}
pinCounter VAR Nib
DEBUG "I/O Pin", CR,
      "----", CR
FOR pinCounter = 8 TO 15
  DEBUG DEC2 pinCounter, CR
  HIGH pinCounter
  PAUSE 1000
  LOW pinCounter
NEXT
```

What happens if the "LOW pinCounter" line is commented out?

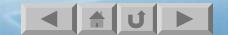

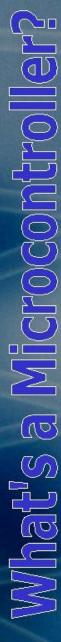

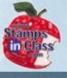

# **Activity #3: Displaying Digits**

The HIGH and LOW instructions could be used to control the display for digits 0-9 by energizing the required segments, but it would require a considerable amount of code.

DIR and OUT are two internal variable locations (registers) which can be used to control a single I/O or all I/O simultaneously. This allows a single line of code to display a unique digit.

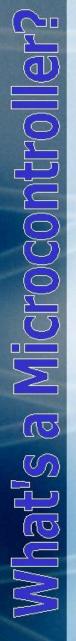

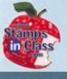

## **DIR and OUT**

- The HIGH and LOW commands really performs 2 functions:
- ✓ Sets the I/O pin to act as an output
- ✓ Sets the state of output: 0 or 5V

DIR and OUT are used to independently set the direction (DIR) and the state of the output (OUT).

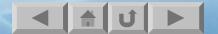

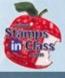

The code of HIGH 5 could be replaced with:

DIR5 = 1

OUT5 = 1

If the direction is 1, the I/O is an output. If 0, the I/O is an input.

If the output is 1, the I/O will be HIGH. If 0, the I/O will be LOW.

But the true power of DIR and OUT is that a group of bits can controlled all at once.

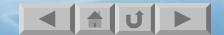

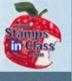

### For example:

DIRA = %1100

The % symbol means the number that follows is a **binary value** where only 1 or 0 can be used and each position is one bit.

DIRA refers to the 1st 4 I/O positions: P3 to P0

So, putting it together, the code would perform the following:

DIR3 = 1: DIR2 = 1: DIR1 = 0: DIR0 = 0

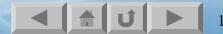

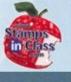

OUTA = %1000 would also set the 1st 4 I/O performing:

OUT3 = 1:OUT2 = 0:OUT1 = 0:OUT0 = 1

The DIRs and OUTs can be by bit, by nibble (groups or 4), by bytes (groups of 8) or as a word (all 16 I/O at once).

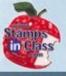

The chart below illustrates how to access the various locations and sizes. IN is a way of reading multiple inputs simultaneously.

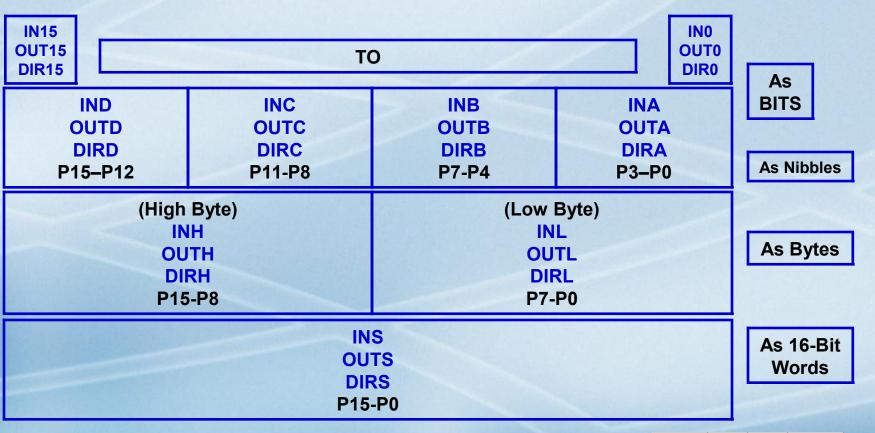

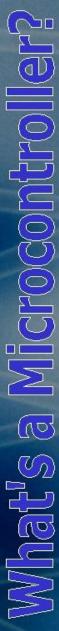

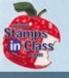

# Displaying a bit pattern on the segments

With our 7-segment LEDs on P8 to P15 code can be written to control all 8 segments at once using DIRH and OUTH since it is the high byte.

DIRH = %11111111

Will set P8 to P15 to be outputs.

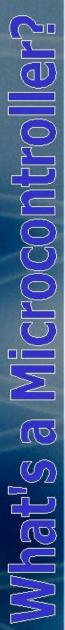

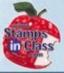

#### OUTH = %10000100

Sets segments B (P15) and C (P10) to be HIGH (on) and the remainder LOW (off)

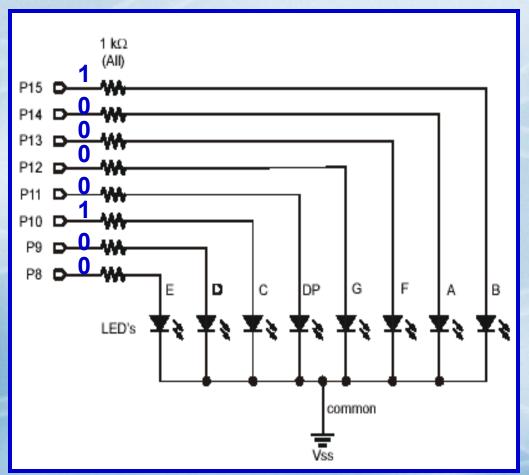

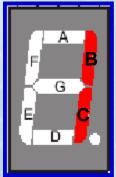

The display is a parallel device since multiple lines are used to transmit the bit sequence.

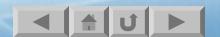

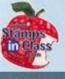

# **DisplayDigits Program**

The *DisplayDigits* program goes through the bit pattern sequence for the numeric digits 0 to 9.

```
' What's a Microcontroller - DisplayDigits.bs2
' Display the digits 0 through 9 on a 7-segment display.
'{$STAMP BS2}
'{$PBASIC 2.5}
OUTH = %00000000 ' OUTH initialized to low.
DIRH = %11111111 ' Set P8-P15 to all output-low.
' Digit:
' BAFG.CDE
OUTH = %11100111 ' O
PAUSE 1000
OUTH = %10000100 ' 1
PAUSE 1000
OUTH = %11010011 ' 2
PAUSE 1000
OUTH = %11010110 ' 3
```

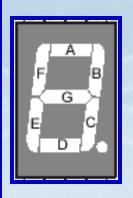

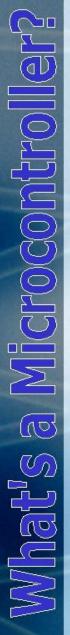

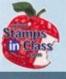

# **Using LOOKUP for Lists**

The LOOKUP command allows you to, well, lookup elements in a list.

# LOOKUP index, [7,85,19,167,28], value

- ✓ Index is a variable to point to a list position with the 1st being the zero position.
- ✓ The values is []'s are the list elements.
- ✓ Value is a variable that will be used to store the value that was indexed.

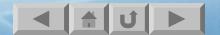

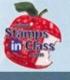

For example, if the value of index = 0:

LOOKUP index,[7,85,19,167,28],value

0 points to the first position, so the 7 is stored in value.

If the value of index = 3:

LOOKUP index,[7,85,19,167,28],value

3 points to the 4th position, so the 7 is stored in value.

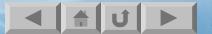

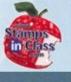

# DisplayDigitsWithLoopup Program

# The LOOKUP command can be used to make displaying the 7-segment digits much cleaner and simpler.

```
' What's a Microcontroller - DisplayDigitsWithLookup.bs2
' Use a lookup table to store and display digits with a 7-segment display.
'{$STAMP BS2}
'{$PBASIC 2.5}
index VAR Nib
outh = %00000000
DIRH = %111111111
DEBUG "index OUTH ", CR,
FOR index = 0 \text{ TO } 9
  LOOKUP index, [ %11100111, %10000100, %11010011,
                  %11010110, %10110100, %01110110,
                   %01110111, %11000100, %11110111, %11110110 ], OUTH
  DEBUG " ", DEC2 index, " ", BIN8 OUTH, CR
  PAUSE 1000
NEXT
DIRH = %00000000
END
```

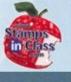

# **Activity #4: Display Dial Position**

In this activity the segments of the display are lit to indicate the position of a potentiometer dial.

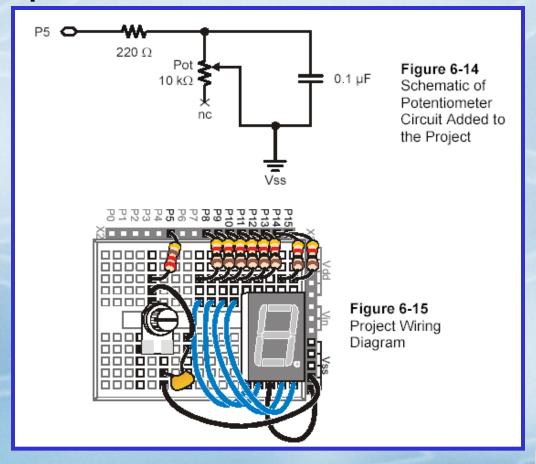

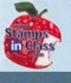

# Using LOOKDOWN to Find Index

LOOKDOWN works just opposite of LOOKUP in that where a value lies in a list returns the index for that value.

**LOOKDOWN** value, <= [7,19,28,85,167], index

For example, if value = 15, 19 would be the first choice in the list since value is less than or equal to 19. Since 19 is in the 1-spot in the list, 1 will be stored in index.

=,<=,>= may be used for indexing.

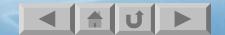

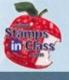

# In the program:

- ✓ The value of the potentiometer is used to retrieve an index position.
- ✓ The index position retrieved is used to retrieve a bit-pattern for the 7-segment display.

```
HIGH 5
PAUSE 100
RCTIME 5, 1, time
LOOKDOWN time, <= [40, 150, 275, 400, 550, 800], index
LOOKUP index, [ %11100101, %11100001, %01100001, %00100001, %00100001, %00100001], OUTH
```

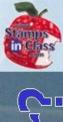

(10

# **Chapter #6 Review**

- 1. The display discussed had an array of LEDs with common \_\_\_\_\_ for power.
- 2. To light a 4 on the display, segments \_\_\_\_, \_\_\_, \_\_\_ would be on.
- 3. DIRH=%111111111 sets P\_\_ to P\_\_ to (outputs or inputs).
- 4. The LOOKUP command returns a value based on the .
- 5. The LOOKDOWN command returns a \_\_\_\_\_ based on the value.

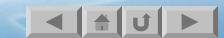

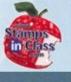

## Links

- Stamps In Class Home

  ✓ BASIC Stamp Software

  ✓ BASIC Stamp Robots

  ✓ BASIC Stamp Yahoo Group

  ✓ Stamps In Class Yahoo Group

  ✓ SIUC EST Degree

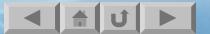